## **TRƯỜNG ĐẠI HỌC KIẾN TRÚC ĐÀ NẴNG HƯỚNG DẪN PHỤ HUYNH TRA CỨU THÔNG TIN SINH VIÊN**

**Bước 1:** Phụ huynh truy cập link: [https://sinhvien.dau.edu.vn](https://sinhvien.dau.edu.vn/) Chọn **"Dành cho phụ huynh"**

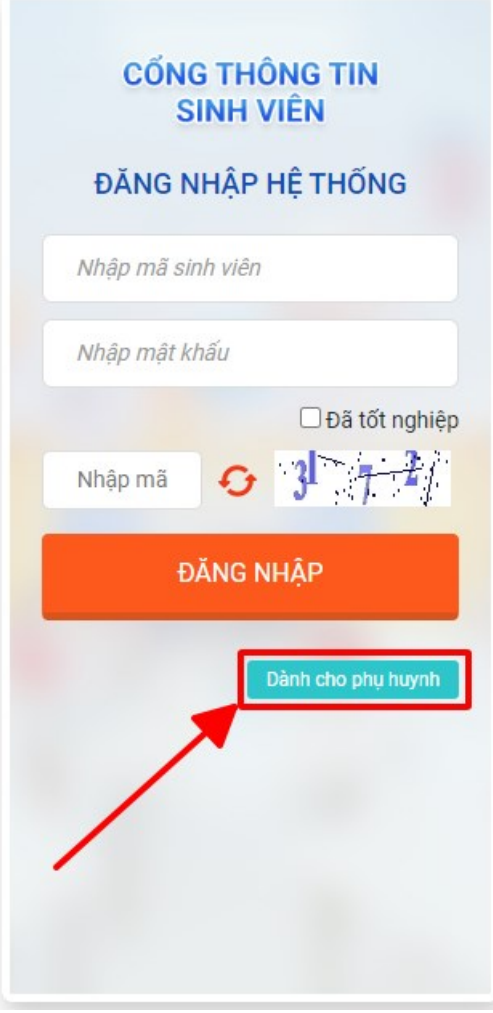

Chọn **"TRA CỨU THÔNG TIN"** *để xem kết quả học tập, lịch học, thanh toán học phí, xem kết quả rèn luyện, công nợ sinh viên và phiếu thu tổng hợp.*

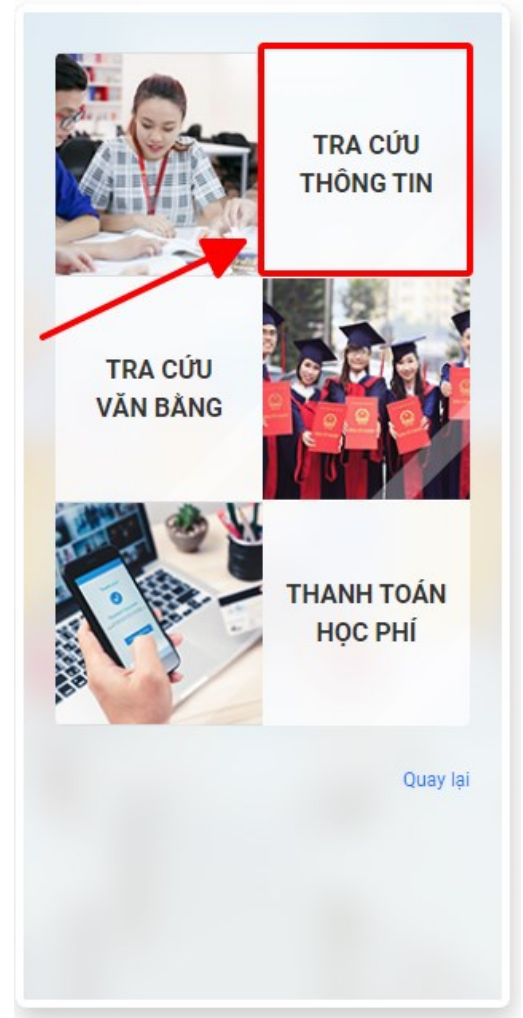

## **TRA CỨU THÔNG TIN**

Để tra cứu thông tin sinh viên quý phụ huynh thực hiện theo trình tự sau: **Bước 1**: Nhập **"CMND/CCCD"** của sinh viên**. Bước 2**: Nhập **"Mã bảo vệ". Bước 3**: Bấm **"Tra cứu".**

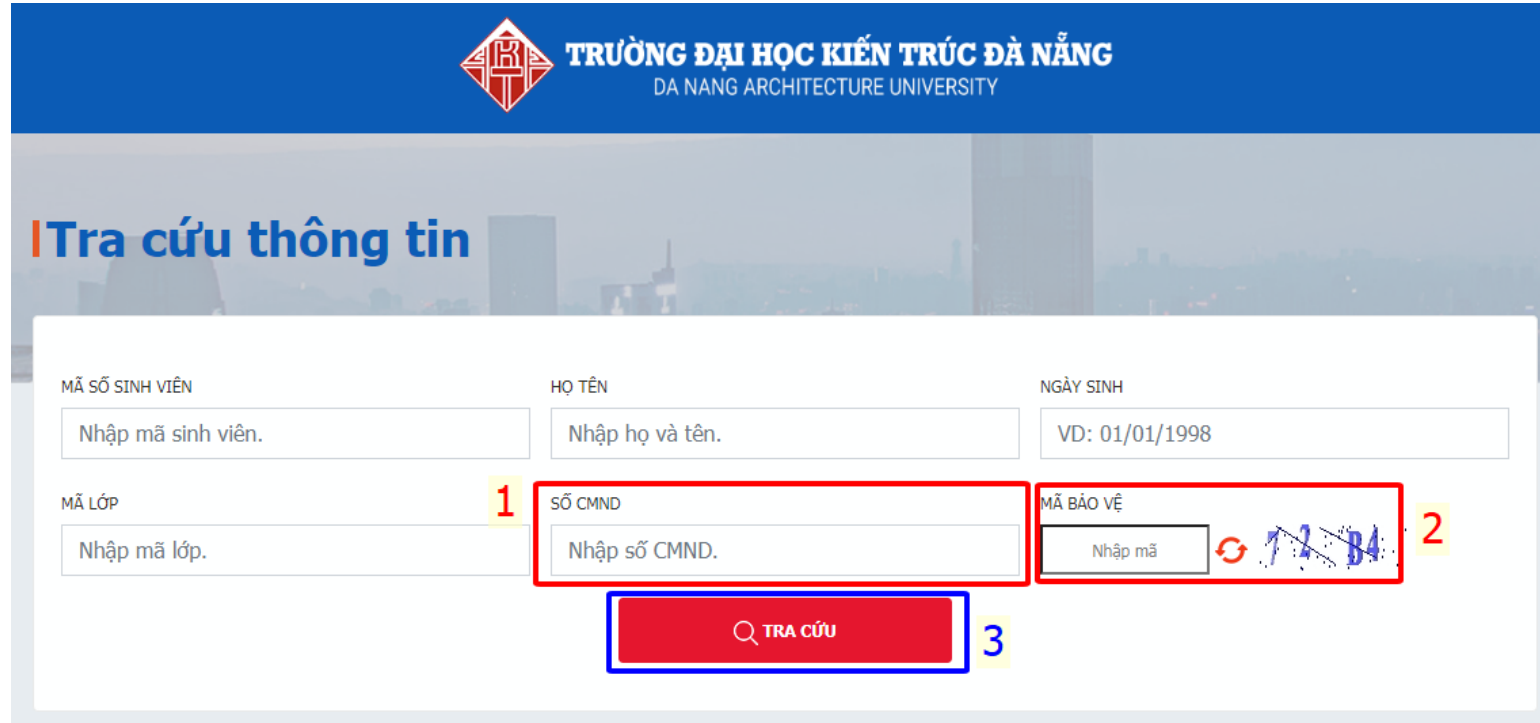

## **PHỤ HUYNH LỰA CHỌN THEO HƯỚNG DẪN SAU ĐÂY:**

- **1. Xem điểm:** Để xem kết quả học tập của sinh viên vào cuối học kỳ
- **2. Lịch theo tuần, lịch theo tiến độ:** Lịch học tập của sinh viên trong tuần và trong học kỳ
- **3. Thanh toán:** Thanh toán học phí cho sinh viên qua tài khoản ngân hàng
	- **Hướng dẫn thanh toán học phí xem chi tiết tại link sau: https://link.dau.edu.vn/hdhocphi**
- **4. Xem đánh giá rèn luyện; Công nợ sinh viên; Phiếu thu tổng hợp:** Kết quả rèn luyện, số tiền sinh viên còn nợ, phiếu thu tiền đã nộp

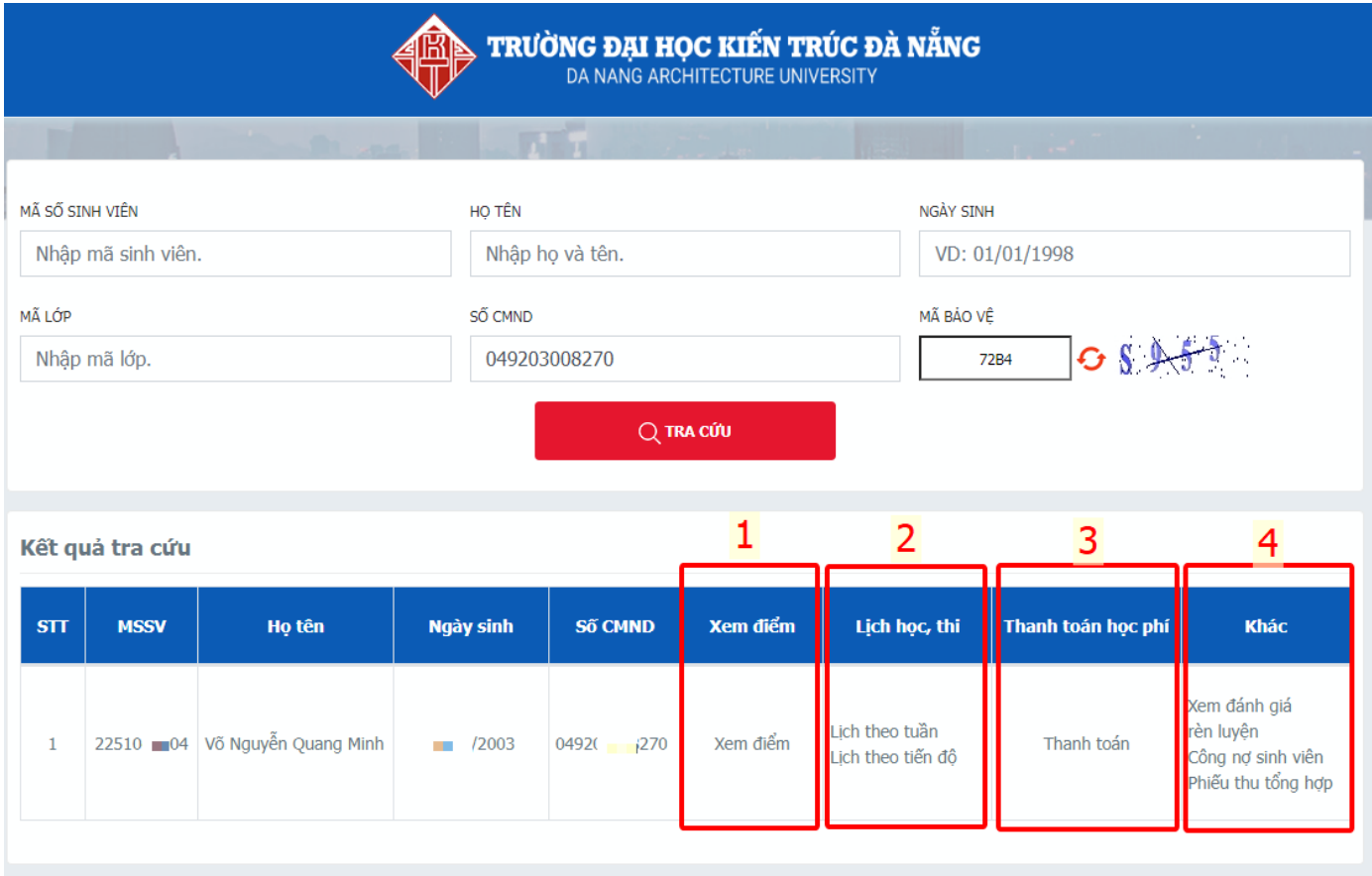